# Novell GroupWise

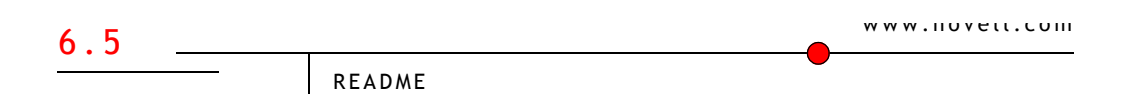

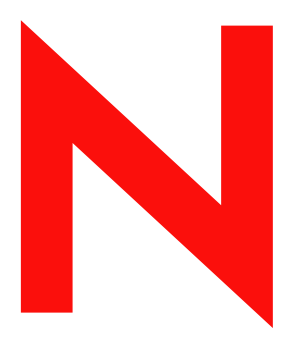

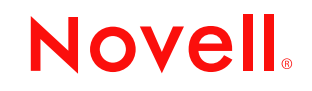

#### **Legal Notices**

Novell, Inc. makes no representations or warranties with respect to the contents or use of this documentation, and specifically disclaims any express or implied warranties of merchantability or fitness for any particular purpose. Further, Novell, Inc. reserves the right to revise this publication and to make changes to its content, at any time, without obligation to notify any person or entity of such revisions or changes.

Further, Novell, Inc. makes no representations or warranties with respect to any software, and specifically disclaims any express or implied warranties of merchantability or fitness for any particular purpose. Further, Novell, Inc. reserves the right to make changes to any and all parts of Novell software, at any time, without any obligation to notify any person or entity of such changes.

You may not export or re-export this product in violation of any applicable laws or regulations including, without limitation, U.S. export regulations or the laws of the country in which you reside.

Copyright © 2003 Novell, Inc. All rights reserved. No part of this publication may be reproduced, photocopied, stored on a retrieval system, or transmitted without the express written consent of the publisher.

U.S. Patent Nos. 4,555,775; 4,580,218; 5,412,772; 5,701,459; 5,717,912; 5,760,772; 5,870,739; 5,873,079; 5,884,304; 5,903,755; 5,913,209; 5,924,096; 5,946,467; 5,963,938; 6,081,804; 6,138,170; 6,167,393; D393,457, 6,216,123 and Patents Pending.

Novell, Inc. 1800 South Novell Place Provo, UT 84606 U.S.A.

www.novell.com

Readme February 11, 2002

**Online Documentation:** To access the online documentation for this and other Novell products, and to get updates, see www.novell.com/documentation.

#### **Novell Trademarks**

ConsoleOne is a registered trademark of Novell, Inc. in the United States and other countries. eDirectory is a trademark of Novell, Inc.

GroupWise is a registered trademark of Novell, Inc. in the United States and other countries.

NDS is a registered trademark of Novell, Inc. in the United States and other countries.

NetWare is a registered trademark of Novell, Inc. in the United States and other countries. NLM is a trademark of Novell, Inc.

Novell is a registered trademark of Novell, Inc. in the United States and other countries. Novell Client is a trademark of Novell, Inc.

Novell Cluster Services is a trademark of Novell, Inc.

#### **Third-Party Trademarks**

All third-party trademarks are the property of their respective owners.

#### 4 Readme

# **GroupWise 6.5**

February 12, 2003

# **1.0 Overview**

GroupWise 6.5 provides substantial improvements over GroupWise 6 in five key areas:

- **Expanded Client Features:** The GroupWise client has an updated look and feel. The new Contacts folder provides access to the Frequent Contacts address book or any personal address book of your choice. From the Contacts folder, you can view, create, and modify contacts, resources, organizations, and groups. The new Checklist folder provides an area to create a personal task list. You can move any items to this folder, arrange them in the order you want, and check them off as you complete them. In addition, you can view any folder as a Checklist, allowing you to reorder messages and other mailbox items into a task list. You can assign colorcoded categories to messages, appointment, contacts, and so on, and edit the displayed subject of any item, allowing you to more efficiently manage your mailbox.
- **Improved Security:** Secure Sockets Layer (SSL) connections can now be required by the administrator for all client access to GroupWise mailboxes. In addition, the Internet Agent and the WebAccess Agent can connect to post offices using SSL connections.
- **Spam Handling:** The GroupWise 6.5 client has a new Junk Mail Handling feature that lets users quickly control unwanted Internet e-mail messages (spam) with block lists and by using a Junk Mail folder to automatically file all messages from senders that are not in your personal address books (including Frequent Contacts). In addition, the Internet Agent can be configured to reject messages from known open relay hosts and spam hosts. Combined, these features protect users from seeing unwanted messages in their GroupWise mailboxes.
- **Virus Scanning:** By integrating third-party software into GroupWise as trusted applications, you can scan messages and attachments for viruses and prevent virus damage to your system.
- **Instant Messaging:** Novell GroupWise Messenger is a corporate-based, secure instant messaging solution that supports instant messaging,

presence, and archiving of conversations. (GroupWise Messenger will be available shortly after the release of GroupWise 6.5).

# **2.0 Installation**

To install GroupWise 6.5:

1 Run setup.exe at the root of the *GroupWise 6.5 Administrator* CD.

The Installation program lets you view the Readme, the Quick Start, and the Installation guide before you start installing GroupWise. The Quick Start and the Installation guide are in PDF format. You must have Adobe Acrobat Reader version 4 or higher in order to view these files. If necessary, you can download a free version from the Adobe Acrobat Reader page:

http://www.adobe.com/products/acrobat/readstep2.html

- 2 Click Create or Update a GroupWise System.
- **3** Follow the on-screen instructions.

For detailed installation and update instructions, as well as a complete list of new features, see the GroupWise 6.5 *Installation* guide (GroupWiseInstallationGuide.pdf) in the \docs\us directory on the *GroupWise 6.5 Administrator* CD.

### **3.0 Known Issues**

### **3.1 GroupWise Messenger Available Soon**

Novell GroupWise Messenger is not included with the initial GroupWise 6.5 release, but will be available soon. Check the [GroupWise product page](http://www.novell.com/products/groupwise) (http:/ /www.novell.com/products/groupwise) for availability.

### **3.2 Updated DirXML Driver Needed**

If you are using the DirXML driver for GroupWise, you need to obtain an updated version for use with GroupWise 6.5. It is not part of the GroupWise 6.5 release.

The DirXML Driver 2.0 for GroupWise will release shortly after GroupWise 6.5. It will operate with GroupWise 5.5, 5.5 Enhancement Pack, 6.0, and 6.5. Check the [Novell Downloads page](http://download.novell.com) (http://download.novell.com) for availability.

### **3.3 Setupip.fil Included on the CD**

In previous versions of GroupWise, all language versions of the setupip.fil file, used when running SetupIP (also called AutoUpdate over an IP connection), were not included on the CD and had to be downloaded from the Novell Downloads page.

In GroupWise 6.5, the following language version of this file is included on the *GroupWise 6.5 Administrator* CD in the \admin\utility\setupip directory:

usonly: English version only.

The following language versions are available from the [Novell Downloads](http://download.novell.com)  [page](http://download.novell.com) (http://download.novell.com):

- multi1: English, Portuguese, French, Italian, German, Spanish, Dutch, Danish, Norwegian, Finnish, Swedish.
- multi2: English, Hungarian, Czech, Polish, Russian.
- multi3: English, Chinese Traditional, Chinese Simplified, Japanese, Korean.

Copy the language version of setupip.fil you want to the HTTP Web server that you will be using for SetupIP. Rename the file to setupip.fil.

For more information about SetupIP, see the Client section of the GroupWise 6.5 *Administration* guide at the [Novell Documentation Web site](http://www.novell.com/documentation) (http:// www.novell.com/documentation).

### **3.4 Problem with the Interval Setting on eDirectory User Synchronization Events**

In ConsoleOne, when you create a Novell eDirectory user synchronization event for the MTA, do no use the Interval setting. It does not schedule the event correctly for the specified interval. You can create multiple events by using the Daily trigger and specifying several different times of day to achieve the same results. This problem will be resolved in Support Pack 1.

### **4.0 Additional Documentation**

### **4.1 Readme Files**

For Readme information about specific GroupWise 6.5 components, see the following additional Readme files on the *GroupWise 6.5 Administrator* CD:

Agents: \agents\readmeus.txt Client: \client\win32\readmeus.txt WebAccess: \internet\webaccess\readmeus.txt Internet Agent: \internet\gwia\readmeus.txt Monitor: \admin\monitor\readmeus.txt

### **4.2 Installation Guide**

For detailed installation and update instructions, as well as a complete list of new features, see the GroupWise 6.5 *Installation* guide (GroupWiseInstallationGuide.pdf) in the \docs\us directory on the *GroupWise 6.5 Administrator* CD.

### **4.3 Administration Guide**

For additional GroupWise documentation, see the GroupWise 6.5 *Administration* guide at the [Novell Documentation Web site](http://www.novell.com/documentation) (http:// www.novell.com/documentation).

### **5.0 Documentation Conventions**

In this documentation, a greater than symbol  $(>)$  is used to separate actions within a step and items in a cross-reference path.

A trademark symbol (®, TM, etc.) denotes a Novell trademark; an asterisk (\*) denotes a third-party trademark.

# **6.0 Legal Notices**

Novell, Inc. makes no representations or warranties with respect to the contents or use of this documentation, and specifically disclaims any express or implied warranties of merchantability or fitness for any particular purpose. Further, Novell, Inc. reserves the right to revise this publication and to make changes to its content, at any time, without obligation to notify any person or entity of such revisions or changes.

Further, Novell, Inc. makes no representations or warranties with respect to any software, and specifically disclaims any express or implied warranties of merchantability or fitness for any particular purpose. Further, Novell, Inc. reserves the right to make changes to any and all parts of Novell software, at any time, without any obligation to notify any person or entity of such changes.

You may not export or re-export this product in violation of any applicable laws or regulations including, without limitation, U.S. export regulations or the laws of the country in which you reside.

U.S. Patent Nos. 4,555,775; 4,580,218; 5,412,772; 5,701,459; 5,717,912; 5,760,772; 5,870,739; 5,873,079; 5,884,304; 5,903,755; 5,913,209; 5,924,096; 5,946,467; 6,216,123; D393,457 and U.S. Patents Pending.

Copyright © 2003 Novell, Inc. All rights reserved. No part of this publication may be reproduced, photocopied, stored on a retrieval system, or transmitted without the express written consent of the publisher.

Novell, DirXML, and GroupWise are registered trademarks of Novell, Inc. in the United States and other countries.

eDirectory is a trademark of Novell, Inc.

All third-party products are the property of their respective owners.

# **GroupWise 6.5 Agents**

February 12, 2003

# **7.0 Installation**

To install the GroupWise 6.5 agents:

1 Run setup.exe at the root of the *GroupWise 6.5 Administrator* CD, then click Install Products > GroupWise Agents > Install GroupWise Agents.

or

Run install.exe from the \agents subdirectory on the *GroupWise 6.5 Administrator* CD or in your software distribution directory if you have updated it with GroupWise 6.5 software.

**2** Follow the on-screen instructions.

For detailed installation instructions, see Installing GroupWise Agents in the GroupWise 6.5 *Installation* guide (GroupWiseInstallationGuide.pdf) in the \docs\us directory on the *GroupWise 6.5 Administrator* CD.

# **8.0 Known Issues**

### **8.1 Installation on Windows 2000**

When you install the agents on a Windows 2000 machine, you might receive a warning message referring you to the Readme. For the original release of GroupWise 6 and for subsequent Support Packs, either Microsoft HotFix Q266066 or Windows 2000 Service Pack 2 was required. This continues to apply for the GroupWise 6.5 agents.

### **8.2 Windows XP Support**

The GroupWise agents are not supported on Windows XP. Windows XP is not a server platform.

### **8.3 NetWare 4.2 Support**

In order to run the GroupWise agents on NetWare 4.2, you must load clibaux.nlm before loading the agent NLM programs. Add the following line to the grpwise.ncf file:

load clibaux

Add it before the lines that load the agents.

### **8.4 SSL Not Available for Live Remote Connections**

If Remote client users connect to their mailboxes through MTAs, rather than through the POAs for their post offices, SSL is not used for the live remote connections, even when the agents are configured for SSL.

As an alternative to live remote connections from outside your firewall, you could set up proxy servers for the POAs, so that Remote client users connect to their mailboxes through the proxy servers rather than through MTAs. Full SSL security is provided through the proxy servers.

### **8.5 Official Agent Languages**

The official localized interface languages for the GroupWise 6.5 agent are French, German, Portuguese, and Spanish. These represent the official GroupWise administration languages, which are available for selection during installation.

Additional languages that have been available in earlier GroupWise releases (and are also provided for the client) are still available by manually setting the /language startup switch in the agent startup file. The agents have been localized into these additional non-administration languages to support localized messages generated by the agents that might appear in the client.

# **9.0 Additional Documentation**

### **9.1 Installation Guide**

For detailed installation instructions, see Installing GroupWise Agents in the GroupWise 6.5 *Installation* guide (GroupWiseInstallationGuide.pdf) in the \docs\us directory on the *GroupWise 6.5 Administrator* CD.

### **9.2 Administration Guide**

For additional GroupWise agent documentation, see Post Office Agent and Message Transfer Agent in the GroupWise 6.5 *Administration* guide at the [Novell Documentation Web site](http://www.novell.com/documentation) (http://www.novell.com/documentation).

# **10.0 Documentation Conventions**

In this documentation, a greater than symbol  $(>)$  is used to separate actions within a step and items in a cross-reference path.

A trademark symbol (®, TM, etc.) denotes a Novell trademark; an asterisk (\*) denotes a third-party trademark.

# **11.0 Legal Notices**

Novell, Inc. makes no representations or warranties with respect to the contents or use of this documentation, and specifically disclaims any express or implied warranties of merchantability or fitness for any particular purpose. Further, Novell, Inc. reserves the right to revise this publication and to make changes to its content, at any time, without obligation to notify any person or entity of such revisions or changes.

Further, Novell, Inc. makes no representations or warranties with respect to any software, and specifically disclaims any express or implied warranties of merchantability or fitness for any particular purpose. Further, Novell, Inc. reserves the right to make changes to any and all parts of Novell software, at any time, without any obligation to notify any person or entity of such changes.

You may not export or re-export this product in violation of any applicable laws or regulations including, without limitation, U.S. export regulations or the laws of the country in which you reside.

U.S. Patent Nos. 4,555,775; 4,580,218; 5,412,772; 5,701,459; 5,717,912; 5,760,772; 5,870,739; 5,873,079; 5,884,304; 5,903,755; 5,913,209; 5,924,096; 5,946,467; 6,216,123; D393,457 and U.S. Patents Pending.

Copyright © 2003 Novell, Inc. All rights reserved. No part of this publication may be reproduced, photocopied, stored on a retrieval system, or transmitted without the express written consent of the publisher.

Novell, GroupWise, and NetWare are registered trademarks of Novell, Inc. in the United States and other countries.

NLM is a trademark of Novell, Inc.

All third-party products are the property of their respective owners.

# **GroupWise 6.5 Client**

February 12, 2003

# **12.0 Installation**

To install the GroupWise 6.5 client:

1 Run SETUP.EXE at the root of the *GroupWise 6.5 Client* CD.

or

Run SETUP.EXE from the CLIENT\WIN32 subdirectory on the *GroupWise 6.5 Client* CD.

**2** Follow the on-screen instructions.

For detailed installation instructions, see the GroupWise 6.5 *Installation* guide (GroupWiseInstallationGuide.pdf) in the \docs\us directory on the *GroupWise 6.5 Administrator* CD.

## **13.0 Known Issues**

### **13.1 Integration with GroupWise Messenger**

Novell GroupWise Messenger is not available with the initial GroupWise 6.5 release, but will be made available at a later time.

### **13.2 Adding Items from Shared Folders to the Checklist Folder**

You can only move items from a shared folder to the Checklist folder (or mark items from a shared folder to show in the Checklist folder) if you are the creator of the shared folder.

### **13.3 Toshiba Tecra 9100 Crashes Without Updated Drivers**

If you are using a Toshiba Tecra 9100 with Windows 2000 and a True Color (32 bit) display setting, running GroupWise 6.5 will cause a blue screen crash unless you update your Toshiba display drivers.

Download the latest display drivers from the Toshiba Web site.

# **14.0 Additional Documentation**

### **14.1 Installation Guide**

For detailed installation and update instructions, see the GroupWise 6.5 *Installation* guide (GroupWiseInstallationGuide.pdf) in the \docs\us directory on the *GroupWise 6.5 Administrator* CD.

### **14.2 Help**

In order to use help with the GroupWise client, you must have Internet Explorer 4.x or higher installed. You can access help by clicking  $Help > Help$ Topics or by pressing F1.

### **14.3 Administration Guide**

For additional GroupWise documentation, see the GroupWise 6.5 *Administration* guide at the [Novell Documentation Web site](http://www.novell.com/documentation) (http:// www.novell.com/documentation).

# **15.0 Documentation Conventions**

In this documentation, a greater-than symbol  $(>)$  is used to separate actions within a step and items in a cross-reference path.

A trademark symbol (®, TM, etc.) denotes a Novell trademark; an asterisk (\*) denotes a third-party trademark.

## **16.0 Legal Notices**

Novell, Inc. makes no representations or warranties with respect to the contents or use of this documentation, and specifically disclaims any express or implied warranties of merchantability or fitness for any particular purpose. Further, Novell, Inc. reserves the right to revise this publication and to make changes to its content, at any time, without obligation to notify any person or entity of such revisions or changes.

Further, Novell, Inc. makes no representations or warranties with respect to any software, and specifically disclaims any express or implied warranties of merchantability or fitness for any particular purpose. Further, Novell, Inc. reserves the right to make changes to any and all parts of Novell software, at any time, without any obligation to notify any person or entity of such changes.

You may not export or re-export this product in violation of any applicable laws or regulations including, without limitation, U.S. export regulations or the laws of the country in which you reside.

U.S. Patent Nos. 4,555,775; 4,580,218; 5,412,772; 5,701,459; 5,717,912; 5,760,772; 5,870,739; 5,873,079; 5,884,304; 5,903,755; 5,913,209; 5,924,096; 5,946,467; 6,216,123; D393,457 and U.S. Patents Pending.

Copyright © 2003 Novell, Inc. All rights reserved. No part of this publication may be reproduced, photocopied, stored on a retrieval system, or transmitted without the express written consent of the publisher.

Novell and GroupWise are registered trademarks of Novell, Inc. in the United States and other countries.

All third-party products are the property of their respective owners.

# **GroupWise 6.5 Internet Agent**

February 12, 2003

# **17.0 Installation**

For detailed installation and update instructions, see the GroupWise 6.5 *Installation* guide (GroupWiseInstallationGuide.pdf) in the \docs\us directory on the *GroupWise 6.5 Administrator* CD.

To install GroupWise 6.5 Internet Agent:

1 Run setup.exe at the root of the *GroupWise 6.5 Administrator* CD, click Install Products, click GroupWise Internet Agent, then click Install GroupWise Internet Agent

or

Run setup.exe from the internet\gwia subdirectory on the *GroupWise 6.5 Administrator* CD or in your software distribution directory if you have updated it with GroupWise 6.5 software.

**2** Follow the on-screen instructions.

### **18.0 Known Issues**

### **18.1 Installation on Windows 2000**

When you install the Internet Agent on a Windows 2000 machine, you might receive a warning message referring you to the Readme. For the GroupWise 6 and GroupWise 6 Support Pack 1 releases, either Microsoft HotFix Q266066 or Windows 2000 Service Pack 2 was required. This still applies to the GroupWise 6.5 agents.

### **18.2 Windows XP Support**

The Internet Agent is not supported on Windows XP. Windows XP is not a server platform.

### **18.3 NetWare 4.2 Support**

In order to run the Internet Agent on NetWare 4.2, you must load clibaux.nlm before loading the agent NLM programs. Add the following line to the gwia.ncf file:

load clibaux

Add it before the line that loads the Internet Agent.

### **18.4 Running the Internet Agent in Protected Memory**

Before you load the Internet Agent in protected memory on a NetWare server, you should delete or rename the sccfilt.bin and sccopt.bin files if they exist. This causes the files to be re-created and ensures that they contain the current configuration information. If you do not delete these files and they do not contain the current configuration information, the Internet Agent may abend.

To delete the files:

- 1 Verify that no scc\*.nlm programs are loaded in memory. If these files are still in memory, the sccfilt.bin and sccopt.bin files will not be re-created correctly.
- 2 Delete the sccfilt.bin and sccopt.bin files. They reside in the same directory as gwia.nlm (by default, the sys:\system directory).
- 3 Start and then exit from the Internet Agent in regular memory.
- 4 Start the Internet Agent in protected memory.

### **18.5 Status.xml File Format Change**

This applies only if you are updating from a previous version of the Internet Agent and you modified the status.xml (located in the *domain*\wpgate\*gwia* directory) file to customize your status messages (undeliverable, deleted, opened, and so forth).

The format of the status.xml file has changed. The file format change will cause the Interenate Agent to not load properly. Because of this, the Internet Agent installation program renames the status.xml file to status.old and copies new status*xx*.xml files to the *domain*\wpgate\*gwia* directory, where *xx* is a language code that represents a language included on your GroupWise CD.

As a result of the status.xml file being renamed to status.old, the Internet Agent will revert to using its internal status messages. To implement customized status messages using the new status*xx*.xml files:

- 1 Open the appropriate status*xx*.xml file for the language you want.
- 2 Modify any of the desired status messages.
- **3** Save the modified file as status xml.

**IMPORTANT:** Make sure to remove the two-letter language code. The Internet Agent will only recognize the file if it is named status.xml.

4 Restart the Internet Agent.

# **19.0 Additional Documentation**

### **19.1 Installation Guide**

For detailed installation and update instructions, as well as a complete list of new features, see the GroupWise 6.5 *Installation* guide (GroupWiseInstallationGuide.pdf) in the \docs\us directory on the *GroupWise 6.5 Administrator* CD.

### **19.2 Administration Guide**

For additional GroupWise documentation, see the GroupWise 6.5 *Administration* guide at the [Novell Documentation Web site](http://www.novell.com/documentation) (http:// www.novell.com/documentation).

The GroupWise documentation at the Novell Documentation Web site has not been updated for the GroupWise 6.5 Public Beta but can be used for background information when using the GroupWise 6.5 Public Beta.

### **20.0 Documentation Conventions**

In this documentation, a greater-than symbol  $(>)$  is used to separate actions within a step and items in a cross-reference path.

A trademark symbol (® , TM, etc.) denotes a Novell trademark; an asterisk (\*) denotes a third-party trademark.

# **21.0 Legal Notices**

Novell, Inc. makes no representations or warranties with respect to the contents or use of this documentation, and specifically disclaims any express or implied warranties of merchantability or fitness for any particular purpose. Further, Novell, Inc. reserves the right to revise this publication and to make changes to its content, at any time, without obligation to notify any person or entity of such revisions or changes.

Further, Novell, Inc. makes no representations or warranties with respect to any software, and specifically disclaims any express or implied warranties of merchantability or fitness for any particular purpose. Further, Novell, Inc. reserves the right to make changes to any and all parts of Novell software, at any time, without any obligation to notify any person or entity of such changes.

You may not export or re-export this product in violation of any applicable laws or regulations including, without limitation, U.S. export regulations or the laws of the country in which you reside.

U.S. Patent Nos. 4,555,775; 4,580,218; 5,412,772; 5,701,459; 5,717,912; 5,760,772; 5,870,739; 5,873,079; 5,884,304; 5,903,755; 5,913,209; 5,924,096; 5,946,467; 6,216,123; D393,457 and U.S. Patents Pending.

Copyright © 2003 Novell, Inc. All rights reserved. No part of this publication may be reproduced, photocopied, stored on a retrieval system, or transmitted without the express written consent of the publisher.

Novell, GroupWise, and NetWare are registered trademarks of Novell, Inc. in the United States and other countries, and NLM is a trademark of Novell, Inc.

All third-party products are the property of their respective owners.

# **GroupWise 6.5 WebAccess**

February 12, 2003

# **22.0 Installation**

For detailed installation and update instructions, see the GroupWise 6.5 *Installation* guide (GroupWiseInstallationGuide.pdf) in the \docs\us directory on the *GroupWise 6.5 Administrator* CD.

To install GroupWise 6.5 WebAccess:

1 Run setup.exe at the root of the *GroupWise 6.5 Administrator* CD, click Install Products, click GroupWise WebAccess, then click Install GroupWise WebAccess

or

Run setup.exe from the internet\webacces subdirectory on the *GroupWise 6.5 Administrator* CD or in your software distribution directory if you have updated it with GroupWise 6.5 software.

**2** Follow the on-screen instructions.

### **22.1 Installing to Non-Tested Web Servers**

The GroupWise WebAccess Installation program installs the WebAccess and WebPublisher Applications to the Web servers listed below. These are the Web servers that have been tested by Novell.

- NetWare Enterprise Web Server for NetWare 5 (and higher)
- Apache Web Server for NetWare 6
- Netscape Enterprise Server 3.6 (or higher) for Windows NT
- Microsoft Internet Information Server 4.0 (or higher) for Windows NT, or Microsoft Internet Information Server 5 (or higher) for Windows 2000
- Apache Web Server 1.3.3 (or higher) for UNIX Solaris

If necessary, you can run the WebAccess and WebPublisher Applications on another Web server as long as the Web server supports a Java servlet engine that is JSDK 2.0 compatible. However, the Installation program will not

install the applications to other Web servers, which means you must manually install and configure them.

**IMPORTANT:** Manually installing WebAccess and WebPublisher to a Web server is not a trivial effort. The following steps are generic; you will need to be able to apply them to your Web server environment. To be successful, you need to have a thorough understanding of your Web server and Java servlet engine and how the two work together.

- 1 When you run the Installation program, deselect the options to install the WebAccess Application and WebPublisher Application, install the WebAccess Agent, then complete the remaining steps to install the applications.
- 2 Unzip webaccess.zip to the root of the Web server's volume. This will create a \novell directory on the volume root.

The webaccess.zip file and the other .zip files referred to in the remaining steps are in the internet\webacces\other directory on the *GroupWise 6.5 Administrator* CD.

- **3** Unzip webaccessdocs.zip to the Web server's document root directory.
- 4 Unzip webaccessservlets.zip to the servlet root directory.
- 5 Unzip webaccessjars.zip to a library or jar file directory on the Web server (for example, you may want to create a \novell\lib directory), then add the jar files to the class path.
- 6 Modify your Java engine's servlet properties file to include the settings shown in the sample WebAccess servlets.properties file.

The WebAccess servlet.properties file is located in the internet\webacces\other directory on the *GroupWise 6.5 Administrator* CD.

7 Modify the Templates.path setting in the webacc.cfg and webpub.cfg files to replace java/servlets with the path to the servlet root directory.

The webacc.cfg file is located in the novell\webaccess directory and the webpub.cfg file is in the novell\webpublisher directory on the root of the Web server's volume.

8 If you created the \novell directory structure in the location specified in step 2 (the root of the Web server's volume), the paths for the following settings in the webacc.cfg and webpub.cfg should already be correct. If

not, you need to modify the paths to make them correct from the perspective of the Web server.

File.Upload.path Log.path Security.Timeout.path Provider.GWAP.Config.file Provider.LDAP.Config.file (webacc.cfg only)

- 9 Copy the index.html file to the Web server's document root directory. You can replace your Web server's current default home page with this file, or you can rename the file and link to it from your current default home page.
- 10 Copy the commgr.cfg file, located in the WebAccess gateway home directory (domain\wpgate\webac65a), to the novell\webaccess directory and the novell\webpublisher directory.

### **22.2 Configuring WebAccess to Use a Java Servlet Engine Other than the Novell Servlet Gateway or Tomcat Servlet Engine**

If you use a Java servlet engine other than the Novell Servlet Gateway or the Tomcat servlet engine, the servlet engine needs to be JSDK 2.0 compatible.

After you've installed WebAccess, complete the following tasks to configure WebAccess to work with the Java servlet engine:

1 Modify the Java servlet engine's servlet properties file to include the settings shown in the sample WebAccess servlets.properties file.

The servlets.properties file is located in the internet\webacces\other directory on the *GroupWise 6.5 Administrator* CD.

2 Modify the Templates.path setting in the webacc.cfg and webpub.cfg files to replace java/servlets with the path to the servlet root directory.

The webacc.cfg file is located in the novell\webaccess directory and the webpub.cfg file is in the novell\webpublisher directory on the root of the Web server's volume.

3 Add the WebAccess jar files to the class path. On a NetWare server, the jar files are located in the java\lib directory. On a Windows NT/2000 server, the files are located in the novell\java\lib directory.

# **23.0 Known Issues**

### **23.1 Installation on Windows 2000**

When you install the WebAccess Agent on a Windows 2000 machine, you might receive a warning message referring you to the Readme. For the GroupWise 6 and GroupWise 6 Support Pack 1 releases, either Microsoft HotFix Q266066 or Windows 2000 Service Pack 2 was required. This still applies to the GroupWise 6.5 agents.

### **23.2 Windows XP Support**

The WebAccess Agent, WebAccess Application, and WebPublisher Application are not supported on Windows XP. Windows XP is not a server platform.

### **23.3 NetWare 4.2 Support**

In order to run the WebAccess Agent on NetWare 4.2, you must load clibaux.nlm before loading the agent NLM programs. Add the following line to the strtweb.ncf file:

load clibaux

Add it before the line that loads the WebAccess Agent.

### **23.4 Additional Configuration Settings**

The WebAccess configuration file (webacc.cfg) contains two new settings not available in ConsoleOne, and the WebPublisher configuration file (webpub.cfg) contains one new setting.

 Security.HtmlDocument.disableScripts: This setting, included in both the webacc.cfg and webpub.cfg files, specifies whether or not WebAccess or WebPublisher will disable potential security risks when a user views a GroupWise library document in HTML format. The default for the setting is TRUE. If necessary, you can change it to FALSE:

Security.HtmlDocument.disableScripts=false

 Security.HtmlAttachment.disableScripts: This setting, included in the webacc.cfg file, specifies whether or not WebAccess will disable potential security risks when a user views a message or a message attachment in HTML format. The default for the setting is TRUE. If necessary, you can change it to FALSE:

Security.HtmlAttachment.disableScripts=false

The webacc.cfg file is located in the Web server's novell\webaccess directory. The webpub.cfg file is located in the novell\webpublisher directory.

# **24.0 Additional Documentation**

### **24.1 Installation Guide**

For detailed installation and update instructions, as well as a complete list of new features, see the GroupWise 6.5 *Installation* guide (GroupWiseInstallationGuide.pdf) in the \docs\us directory on the *GroupWise 6.5 Administrator* CD.

### **24.2 Administration Guide**

For additional GroupWise documentation, see the GroupWise 6.5 *Administration* guide at the [Novell Documentation Web site](http://www.novell.com/documentation) (http:// www.novell.com/documentation).

# **25.0 Documentation Conventions**

In this documentation, a greater-than symbol  $(>)$  is used to separate actions within a step and items in a cross-reference path.

A trademark symbol (® , TM, etc.) denotes a Novell trademark; an asterisk (\*) denotes a third-party trademark.

# **26.0 Legal Notices**

Novell, Inc. makes no representations or warranties with respect to the contents or use of this documentation, and specifically disclaims any express or implied warranties of merchantability or fitness for any particular purpose. Further, Novell, Inc. reserves the right to revise this publication and to make changes to its content, at any time, without obligation to notify any person or entity of such revisions or changes.

Further, Novell, Inc. makes no representations or warranties with respect to any software, and specifically disclaims any express or implied warranties of merchantability or fitness for any particular purpose. Further, Novell, Inc. reserves the right to make changes to any and all parts of Novell software, at any time, without any obligation to notify any person or entity of such changes.

You may not export or re-export this product in violation of any applicable laws or regulations including, without limitation, U.S. export regulations or the laws of the country in which you reside.

U.S. Patent Nos. 4,555,775; 4,580,218; 5,412,772; 5,701,459; 5,717,912; 5,760,772; 5,870,739; 5,873,079; 5,884,304; 5,903,755; 5,913,209; 5,924,096; 5,946,467; 6,216,123; D393,457 and U.S. Patents Pending.

Copyright © 2003 Novell, Inc. All rights reserved. No part of this publication may be reproduced, photocopied, stored on a retrieval system, or transmitted without the express written consent of the publisher.

Novell, GroupWise, and NetWare are registered trademarks of Novell, Inc. in the United States and other countries, and NLM is a trademark of Novell, Inc.

All third-party products are the property of their respective owners.

# **GroupWise 6.5 Monitor**

February 12, 2003

# **27.0 Installation**

To install GroupWise 6.5 Monitor:

1 Run setup.exe at the root of the *GroupWise 6.5 Administrator* CD, then click Install Products > GroupWise Monitor > Install GroupWise Monitor.

or

Run setup.exe from the \admin\monitor subdirectory on the *GroupWise 6.5 Administrator* CD or in your software distribution directory if you have updated it with GroupWise 6.5 software.

**2** Follow the on-screen instructions.

For detailed installation instructions, see the GroupWise 6.5 *Installation* guide (GroupWiseInstallationGuide.pdf) in the \docs\us directory on the *GroupWise 6.5 Administrator* CD.

### **27.1 Installing to Non-Tested Web Servers**

The GroupWise Monitor Installation program installs the Monitor Application to the Web servers listed below. These are the Web servers that have been tested by Novell.

- NetWare Enterprise Web Server for NetWare 5 (and higher)
- Apache Web Server for NetWare 6
- Netscape Enterprise Server 3.6 (or higher) for Windows NT
- Microsoft Internet Information Server 4.0 (or higher) for Windows NT, or Microsoft Internet Information Server 5 (or higher) for Windows 2000
- Apache Web Server 1.3.3 (or higher) for UNIX Solaris

If necessary, you can run the Monitor Application on another Web server as long as the Web server supports a Java servlet engine that is JSDK 2.0 compatible. However, the Installation program will not install the applications to other Web servers, which means you must manually install and configure them.

**IMPORTANT:** Manually installing the Monitor Application to a Web server is not a trivial effort. The following steps are generic; you will need to be able to apply them to your Web server environment. To be successful, you need to have a thorough understanding of your Web server and Java servlet engine and how the two work together.

- 1 When you run the Installation program, deselect the option to install the Monitor Application, install the Monitor Agent, then complete the remaining steps to install the application.
- <span id="page-29-0"></span>2 Unzip gwmonitor.zip to the root of the Web server's drive or volume. This creates a \novell directory at the root of the drive or volume.

The gwmonitor.zip file and the other .zip files referred to in the remaining steps are in the admin\monitor\other directory on the *GroupWise 6.5 Administrator* CD.

- 3 Unzip gwmonitordocs.zip to the Web server's document root directory.
- 4 Unzip gwmonitorservlets.zip to the servlet root directory.
- 5 Unzip gwmonitorjars.zip to a library or jar file directory on the Web server (for example, you might want to create a \novell\lib directory), then add the jar files to the class path.
- 6 Modify your Java engine's servlet properties file to include the settings shown in the sample Monitor servlets.properties file.

The Monitor servlet.properties file is located in the admin\monitor\other directory on the *GroupWise 6.5 Administrator* CD.

7 Modify the Templates.path setting in the gwmonitor.cfg file to replace java/servlets with the path to the servlet root directory.

The gwmonitor.cfg file is located in the \novell\gwmonitor directory at the root of the Web server's drive or volume.

8 If you created the \novell directory structure in the location specified in [Step 2](#page-29-0) (the root of the Web server's drive or volume), the paths for the following settings in the gwmonitor.cfg file should already be correct. If not, you need to modify the paths to make them correct from the perspective of the Web server.

File.Upload.path Log.path

Security.Timeout.path Provider.GWAP.Config.file Provider.LDAP.Config.file

9 Copy the index.html file to the Web server's document root directory. You can replace your Web server's current default home page with this file, or you can rename the file and link to it from your current default home page.

### **27.2 Configuring Monitor to Use a Java Servlet Engine Other than the Novell Servlet Gateway or Tomcat Servlet Engine**

If you use a Java servlet engine other than the Novell Servlet Gateway or the Tomcat servlet engine, the servlet engine needs to be JSDK 2.0 compatible.

After you've installed Monitor, complete the following tasks to configure the Monitor Application to work with the Java servlet engine:

1 Modify the Java servlet engine's servlet properties file to include the settings shown in the sample Monitor servlets.properties file.

The servlets.properties file is located in the admin\monitor\other directory on the *GroupWise 6.5 Administrator* CD.

2 Modify the Templates.path setting in the gwmonitor.cfg file to replace java/servlets with the path to the servlet root directory.

The gwmonitor.cfg file is located in the \novell\gwmonitor directory on the root of the Web server's drive or volume.

3 Add the Monitor jar files to the class path. On a NetWare server, the jar files are located in the java\lib directory. On a Windows NT/2000 server, the files are located in the \novell\java\lib directory.

# **28.0 Wireless Device Support**

The GroupWise Monitor software included on the *GroupWise 6.5 Administrator* CD supports the following wireless devices:

- WAP-enabled wireless devices that use HDML 3 or WML 1.1 compatible microbrowsers
- ◆ Palm OS devices

We are continually evaluating and adding support. As we add support for additional devices, we will post the updates at the [Novell GroupWise Wireless](http://www.novell.com/wireless)  [Web site](http://www.novell.com/wireless) (http://www.novell.com/wireless). We encourage you to check this site frequently for updates and news.

# **29.0 Known Issues**

### **29.1 Windows XP Support**

The Monitor Agent and the Monitor Application are not supported on Windows XP. Windows XP is not a server platform.

## **30.0 Additional Documentation**

### **30.1 Installation Guide**

For detailed installation instructions, see the Installing GroupWise Monitor in the GroupWise 6.5 *Installation* guide (GroupWiseInstallationGuide.pdf) in the \docs\us directory on the *GroupWise 6.5 Administrator* CD.

The *Installation* guide on the CD has been updated for the GroupWise 6.5 Public Beta.

### **30.2 Administration Guide**

For additional GroupWise Monitor documentation, see Monitor in the GroupWise 6 *Administration* guide at the [Novell Documentation Web site](http://www.novell.com/documentation) (http://www.novell.com/documentation).

The GroupWise documentation at the Novell Documentation Web site has not been updated for the GroupWise 6.5 Public Beta but can be used for background Monitor information when using the GroupWise 6.5 Public Beta.

# **31.0 Documentation Conventions**

In this documentation, a greater than symbol  $(>)$  is used to separate actions within a step and items in a cross-reference path.

A trademark symbol (®, TM, etc.) denotes a Novell trademark; an asterisk (\*) denotes a third-party trademark.

### **32.0 Legal Notices**

Novell, Inc. makes no representations or warranties with respect to the contents or use of this documentation, and specifically disclaims any express or implied warranties of merchantability or fitness for any particular purpose. Further, Novell, Inc. reserves the right to revise this publication and to make changes to its content, at any time, without obligation to notify any person or entity of such revisions or changes.

Further, Novell, Inc. makes no representations or warranties with respect to any software, and specifically disclaims any express or implied warranties of merchantability or fitness for any particular purpose. Further, Novell, Inc. reserves the right to make changes to any and all parts of Novell software, at any time, without any obligation to notify any person or entity of such changes.

You may not export or re-export this product in violation of any applicable laws or regulations including, without limitation, U.S. export regulations or the laws of the country in which you reside.

U.S. Patent Nos. 4,555,775; 4,580,218; 5,412,772; 5,701,459; 5,717,912; 5,760,772; 5,870,739; 5,873,079; 5,884,304; 5,903,755; 5,913,209; 5,924,096; 5,946,467; 6,216,123; D393,457 and U.S. Patents Pending.

Copyright © 2003 Novell, Inc. All rights reserved. No part of this publication may be reproduced, photocopied, stored on a retrieval system, or transmitted without the express written consent of the publisher.

Novell, NetWare, and GroupWise are registered trademarks of Novell, Inc. in the United States and other countries.

All third-party products are the property of their respective owners.